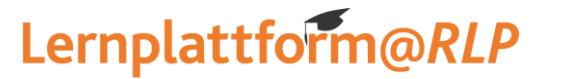

E-Learning-Service-Team (Referat 1.51)

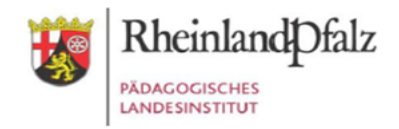

## **Ihr Zugang für den Kurs**

## *["Maths in](https://lms.bildung-rp.de/lernenonline/course/view.php?id=537) English"*

Geben Sie in Ihrem Browser folgende Adresse ein: **[https://lms.bildung-rp.de](https://lms.bildung-rp.de/)** Haben Sie bereits einen Zugang zu Moodle über die Lernplattform@RLP (z.B. von Ihrer Schule/Institution)?

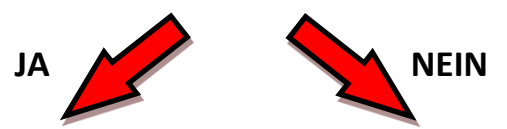

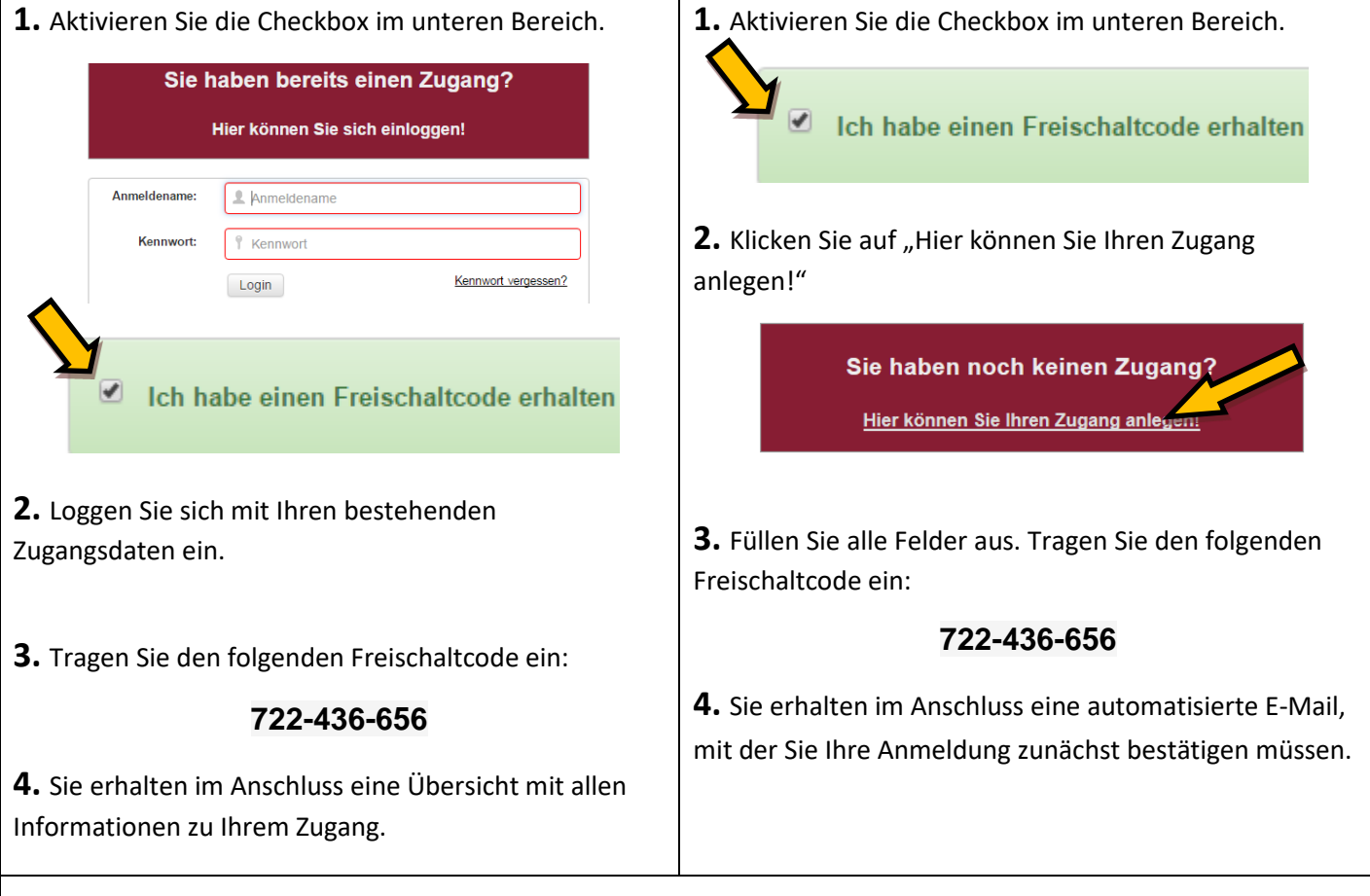

**5.** Bitte öffnen Sie nun folgende Seite in Ihrem Webbrowser und loggen sich danach mit Ihren Zugangsdaten ein:

## **<https://lms.bildung-rp.de/lernenonline>**

**Direktlink zum Kurs:** <https://lms.bildung-rp.de/lernenonline/course/view.php?id=538>

**>> Bei Fragen und Problemen kontaktieren Sie bitte das E-Learning Service-Team [\(els@pl.rlp.de\)](mailto:els@pl.rlp.de) <<**